# **Work Smarter with Scripting**

Oasys PRIMER, D3PLOT, T/HIS, REPORTER

Mario Mata & Miles Thornton

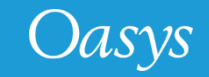

# JavaScript

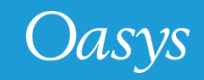

#### What is JavaScript?

- Scripting in Oasys is based around JavaScript
- JavaScript is a programming language, widely used for web programming
- We have extended JavaScript by adding classes and methods for communication with Oasys programs
- The user's scripts can include both Core and Oasys extensions
- The interpreter is included **inside** Oasys no special software or system setup is required.

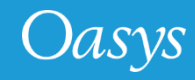

#### **Advantages:**

- Time saving (repetitive tasks)
- Eliminate human errors
- Create and customise something that matches your process
- Certain tasks can only be done with scripting
	- User defined checks
	- Etc…

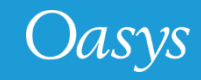

#### How to start

- Look at examples provided
	- Download them from the website, download training course
- Look at the documentation
- Choose an environment
	- Any text editor: Eclipse, Vi, Notepad++, etc.
	- Visual Studio Code, IntelliSense (free to use, supports word based completions)
- Start with a simple task:
	- Create nodes
	- Create shells
	- Etc

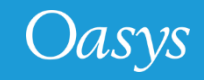

• Some advantages of scripting…

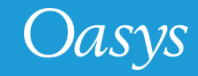

#### Example 1: User defined checks

- Customise your checks instead of relying the built-in checks
- Introduce new checks Company specific checking
- 2 types of user defined checks
	- Item checks
	- Custom checks
- The script needs to be in the PRIMER script directory:
	- \$OA\_ADMIN/primer\_library/scripts/checks (if \$OA\_ADMIN is defined)
	- \$OA\_INSTALL/primer\_library/scripts/checks
	- \$OA\_HOME/primer\_library/scripts/checks

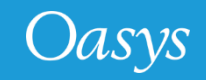

#### Example 1: User defined checks

- Check that the mass of the model is 1500kg +/- 0.5%
- A custom check will have 2 arguments passed to it automatically in the arguments array. The first argument is the script name and the second argument is the Model object:

```
// arguments[0] is name of script 
var m = arguments[1]; // arguments[1] is model
mass = m.Mass();if ( Math.abs((mass-1500)/1500) > 0.005)
    Check.Error("Model mass is not correct to +/- 0.5%", "Mass is "+mass+" but should be 1500kg");
```
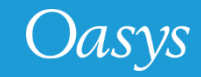

#### Example 1: User defined checks

• Outcome when running a model check:

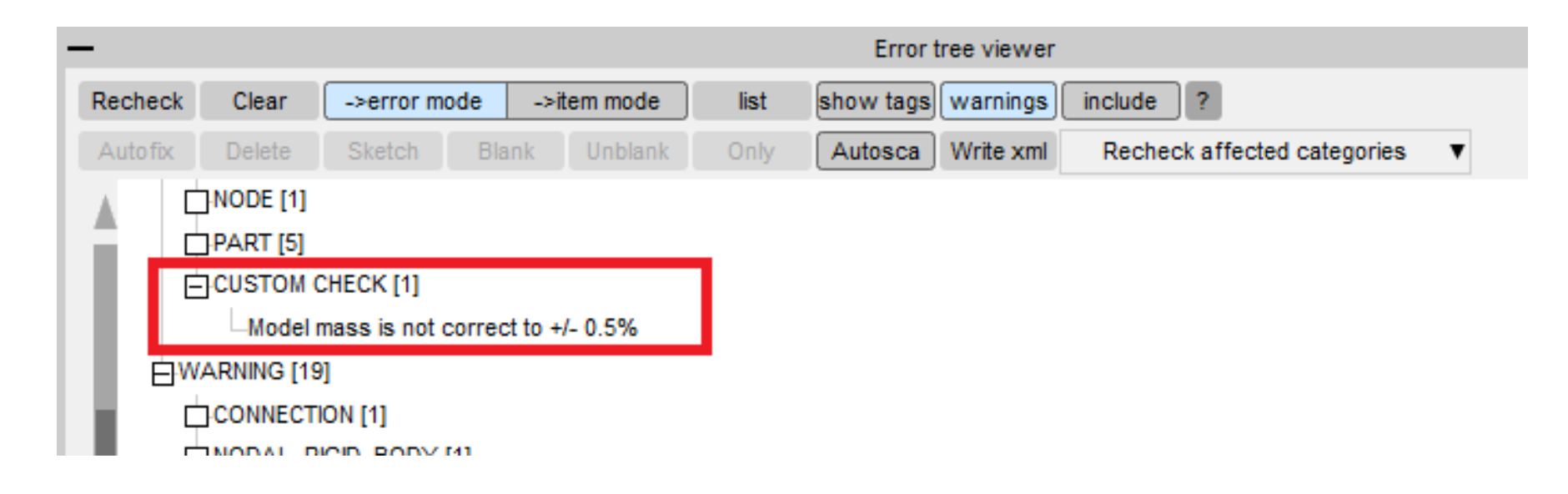

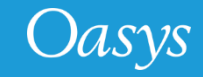

### Example 2: Pedestrian run builder

• Example with a Graphical User Interface

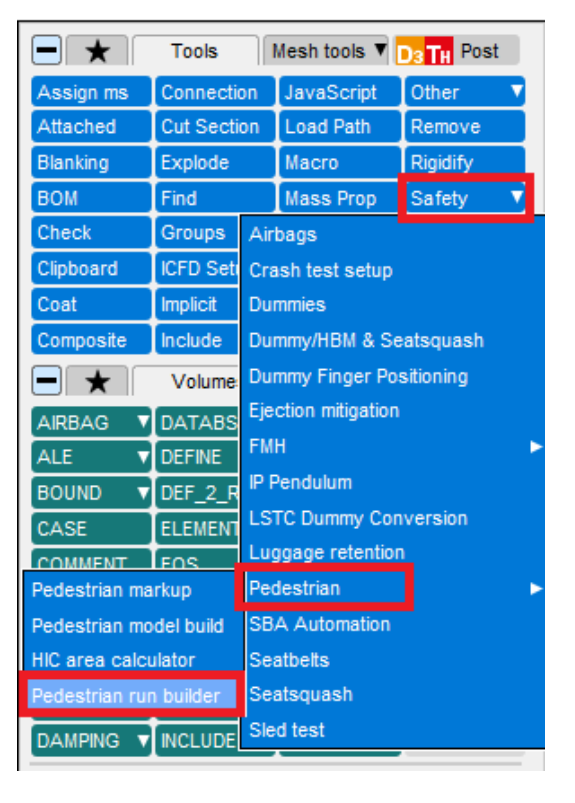

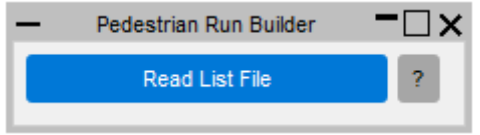

- We have 100 analyses where the only difference between them is the point of impact of a pedestrian with the bonnet of a vehicle.
- Then we have change something in the vehicle. For example, the engine, which is in an include file.
- Instead of manually edit the include references in tens of master files, we can use this tool.

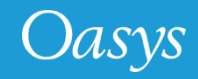

#### Example 2: Pedestrian run builder

- We read a list file containing a list of all the impact points and original model locations.
- The script has a GUI to select for which points we want to change the include, but we can also select all.
- Select the "old" include to change.
- Type new filename.
- Click on "Generate".
- GUI builder available

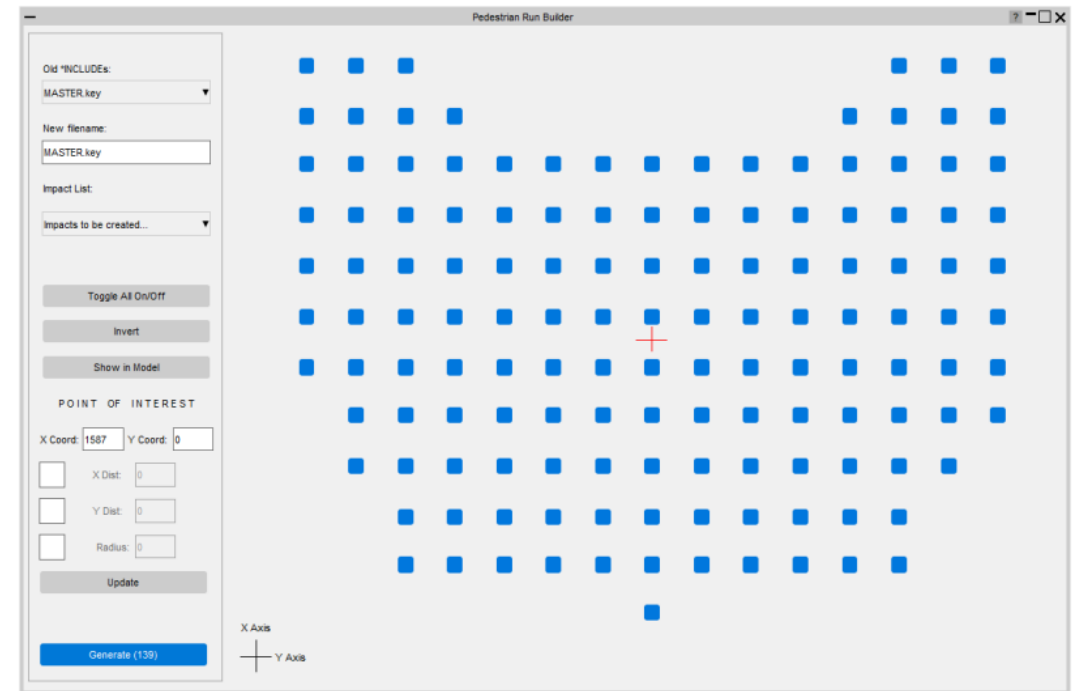

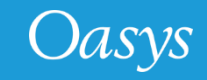

### Example 2: Pedestrian run builder

• Before:

The include filename was engine.key

#### ============= INCLUDE cards ============= \*INCLUDE /data3//engine.key \$ \*INCLUDE /data3/control.key

#### • After:

All of the impact points have changed their include filename to engine2.key

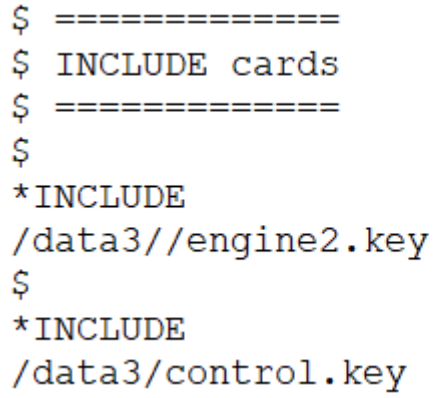

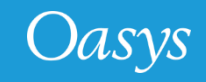

# Python

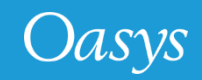

Python

• The Oasys LS-DYNA environment software uses JavaScript for scripting.

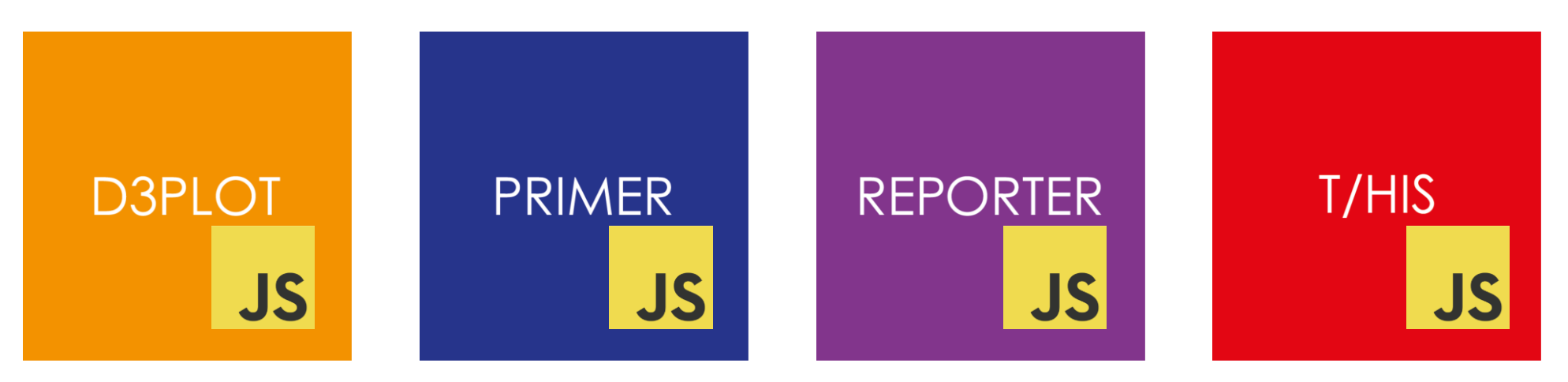

- Each program contains a JavaScript interpreter to allow JavaScript to be used *inside* the program.
- This can be used to extend the programs and automate tasks.
- Very popular and widely used.

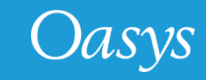

## Python

- Python is a general-purpose programming language that is very popular.
- It has lots of packages to allow it to be used for many tasks such as TensorFlow, NumPy, SciPy, Pandas, …
- ANSYS are also developing python packages (pyANSYS) to give a pythonic interface to ANSYS software.
- We are developing packages for using the Oasys LS-DYNA software from python

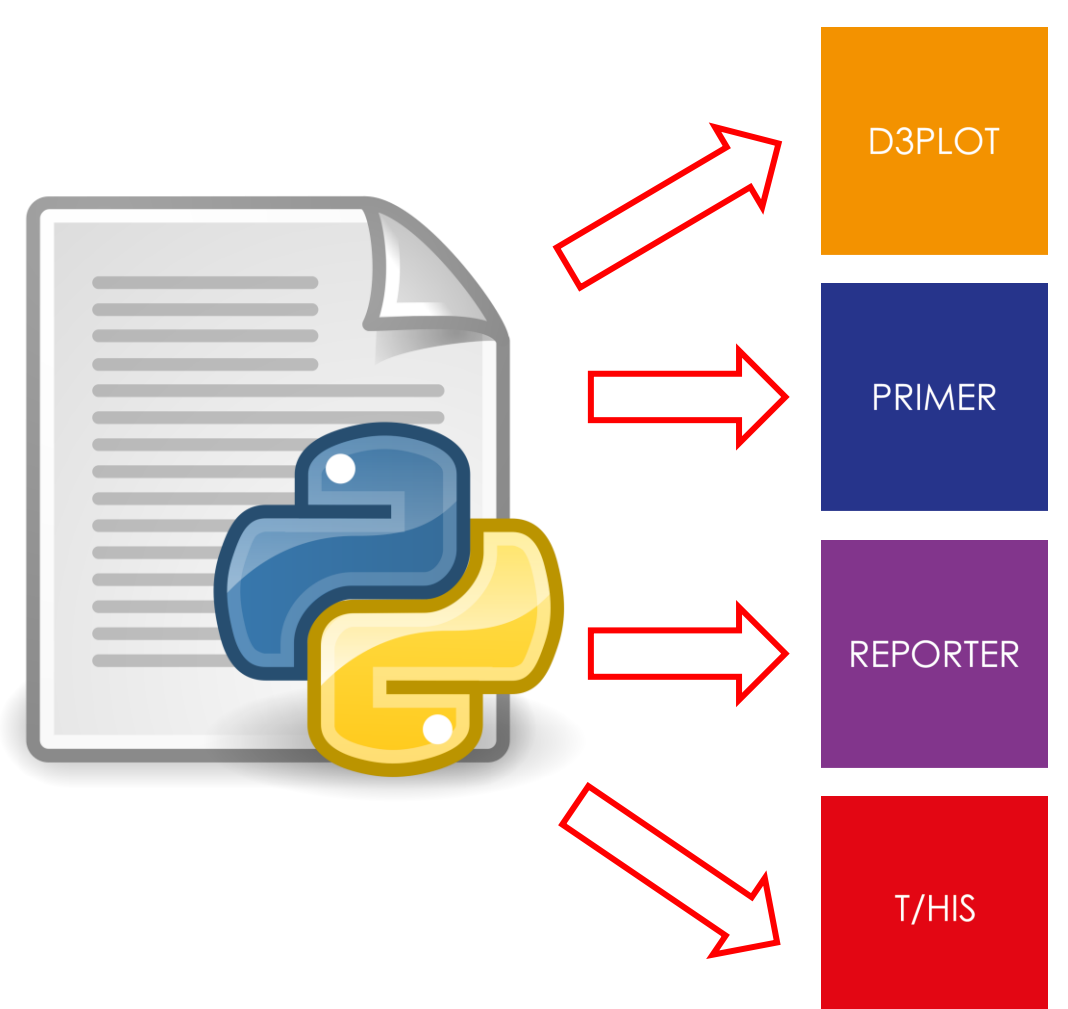

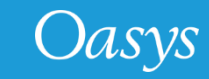

## Example

- When we first added the JS interface (15 years ago!) I gave an example showing how a script could make a model, nodes and shells in PRIMER.
- Our intention is to make a python API as similar as possible to the JS API.
- Python is running *externally* so we need to communicate with the software.
- The same example in python (Demo…)

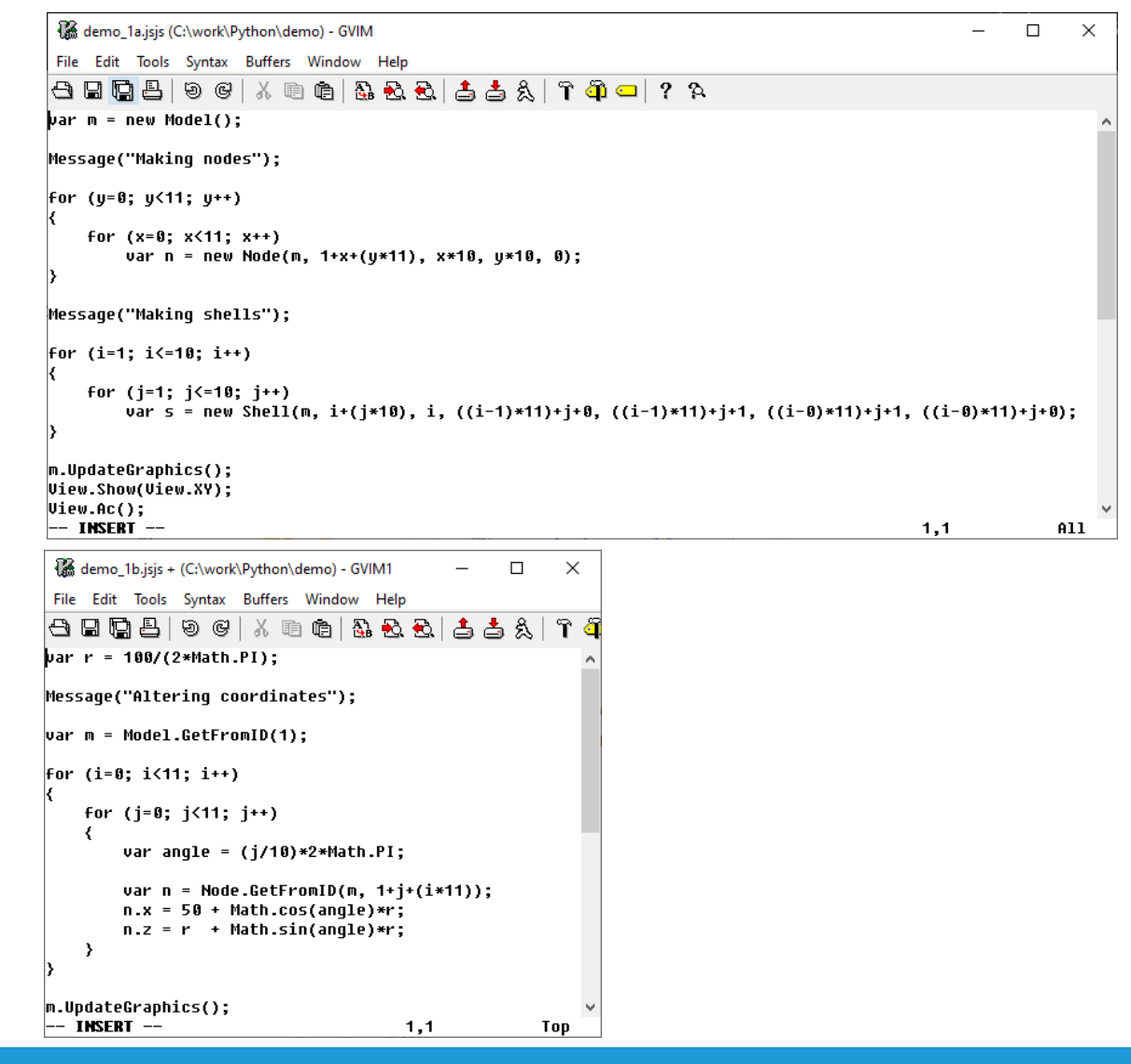

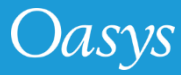

## Feedback

- Is there anything to do with scripting that you would like us to contact you about?
- Would you like to have updates and/or help beta test the python interface (once available)?
- Please use the QR code
- Questions?

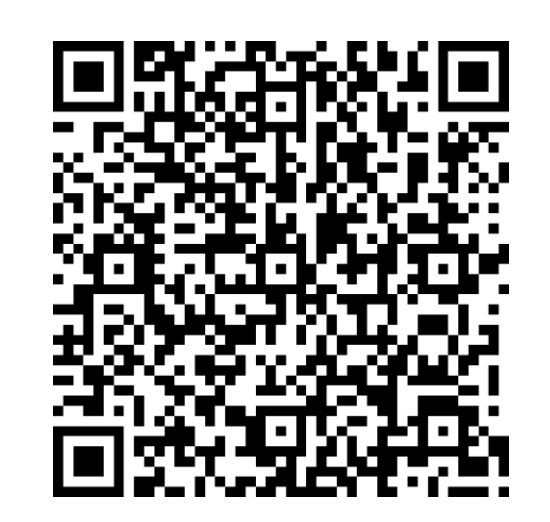

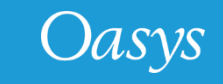

#### Contact Information

# ARUP

www.arup.com/dyna

#### For more information please contact us:

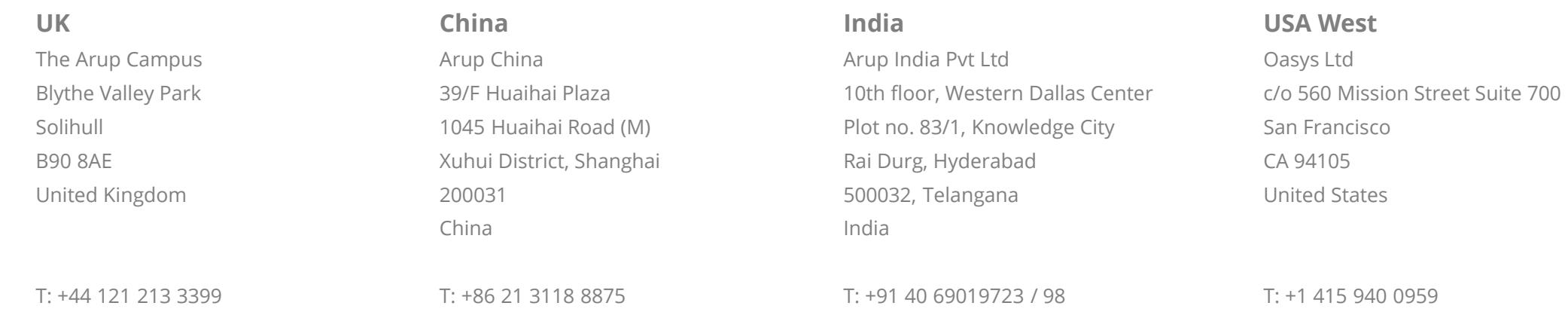

[india.support@arup.com](mailto:india.support@arup.com)

[dyna.support@arup.com](mailto:dyna.support@arup.com)

[china.support@arup.com](mailto:china.support@arup.com)

[us.support@arup.com](mailto:us.support@arup.com)

or your local Oasys distributor

Oasys